## 配置CVP SIP心跳并对其进行故障排除

## 目录

简介 先决条件 要求 使用的组件 概述 配置 工作原理 诊断 故障排除 场景 1 场景 2 场景 3 最佳实践

## 简介

本文档介绍如何配置思科客户语音门户(CVP)SIP心跳和故障排除技术。

## 先决条件

### 要求

Cisco 建议您了解以下主题:

• 思科统一客户语音门户(CVP)

### 使用的组件

本文档中的信息基于以下软件版本:

- 思科统一客户语音门户(CVP)12.5
- 会话初始协议 (SIP)

本文档中的信息都是基于特定实验室环境中的设备编写的。本文档中使用的所有设备最初均采用原 始(默认)配置。如果您的网络处于活动状态,请确保您了解所有命令的潜在影响。

## 概述

服务器组由一个或多个相同类型的目标IP地址(终端)组成,由服务器组域名标识。服务器组为 SIP添加具有端点的心跳机制。此功能可加快呼叫控制时的故障切换,消除因终端故障导致的延迟

- CVP SIP服务器组将SIP选项方法用于心跳机制。
- OPTIONS允许用户代理(UA)查询另一个UA或代理服务器其功能。这使客户端能够发现有关支 持的方法、内容类型、扩展、编解码器等的信息。不"响起"对方。
- 大多数实施使用OPTIONS作为SIP ping机制[。SIP Ping RFC](https://datatracker.ietf.org/doc/html/draft-fwmiller-ping-03)

### 配置

您必须执行以下步骤为SIP终端启用CVP SIP心跳:

步骤1.访问OAMP网页。

### 步骤2.导航系统 — > SIP服务器组。

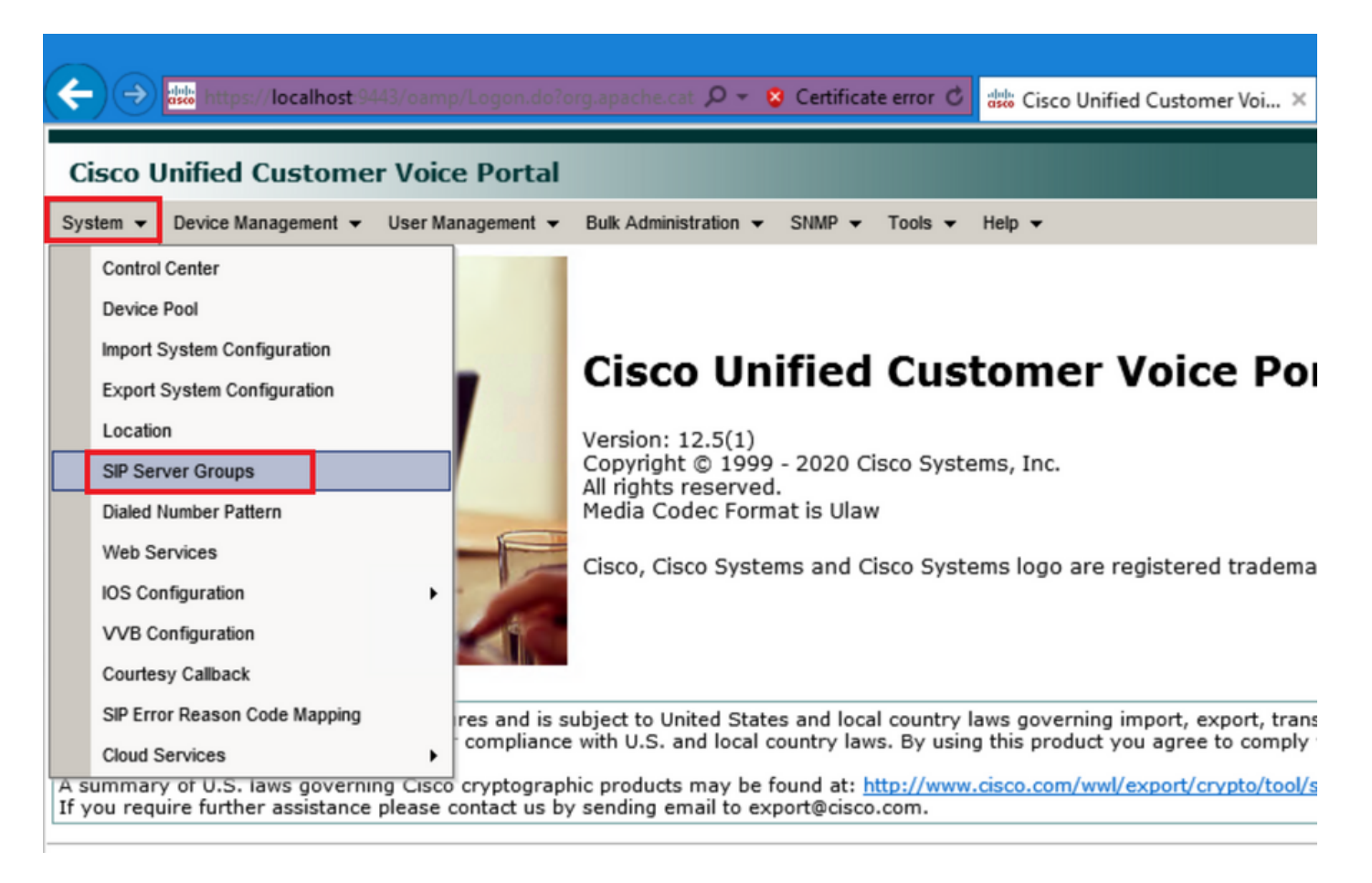

第3步:如果您已添加SIP服务器,请参阅列表,或者您可以添加这些新终端。

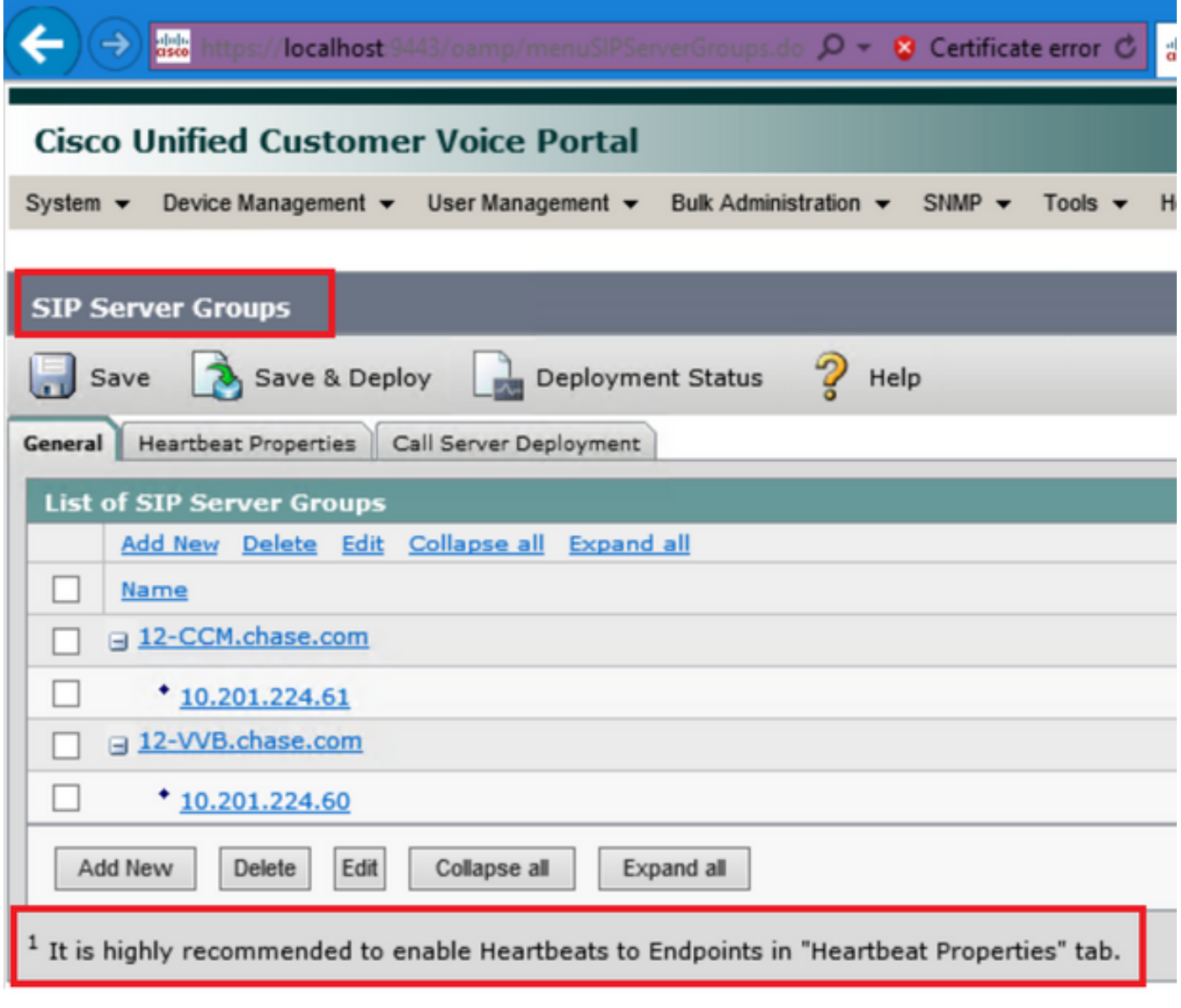

步骤4.导航到心跳属性选项卡。

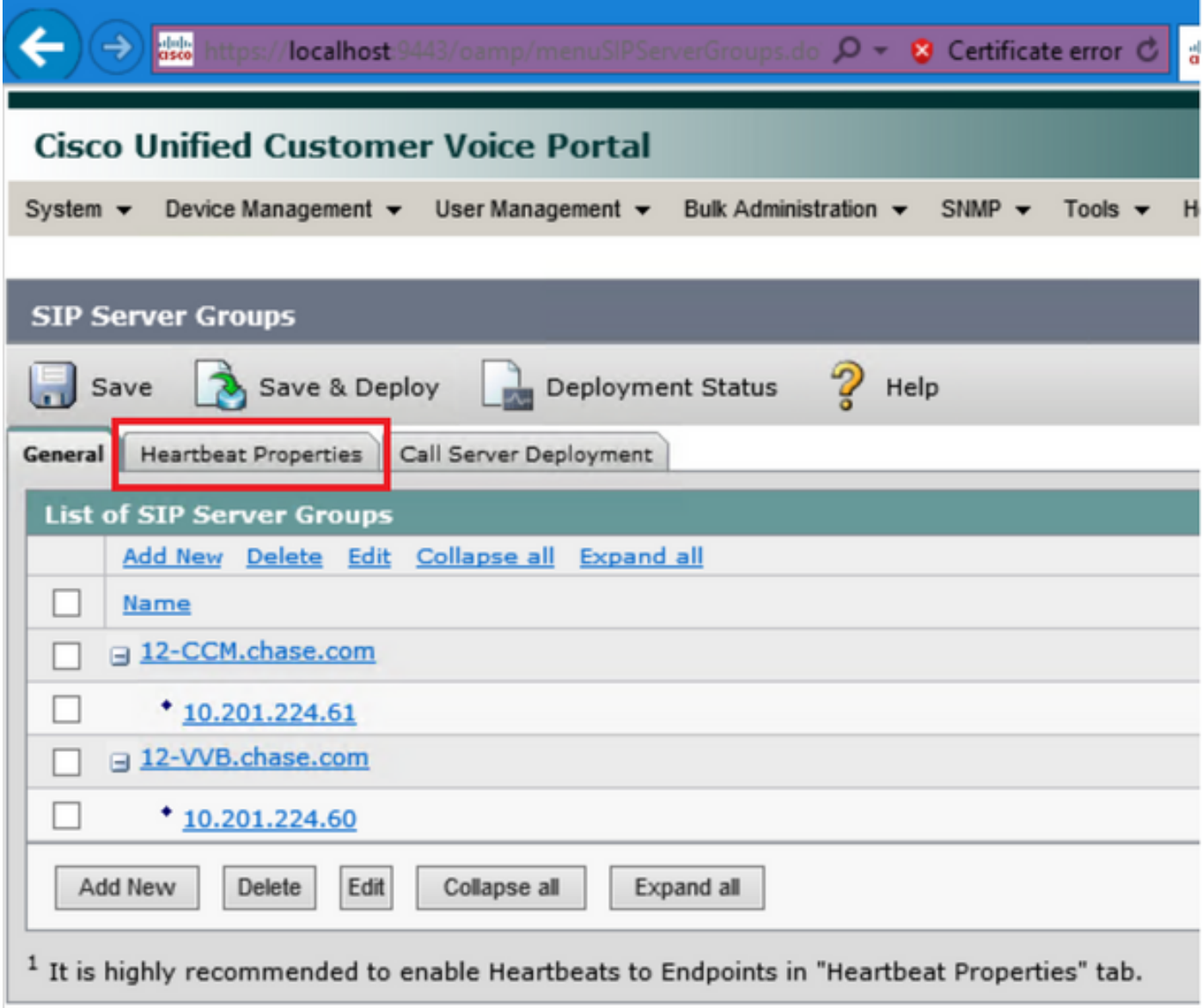

步骤5.如图所示进行配置。启用Use Heartbeats to Endpoints后,系统会填充默认值。

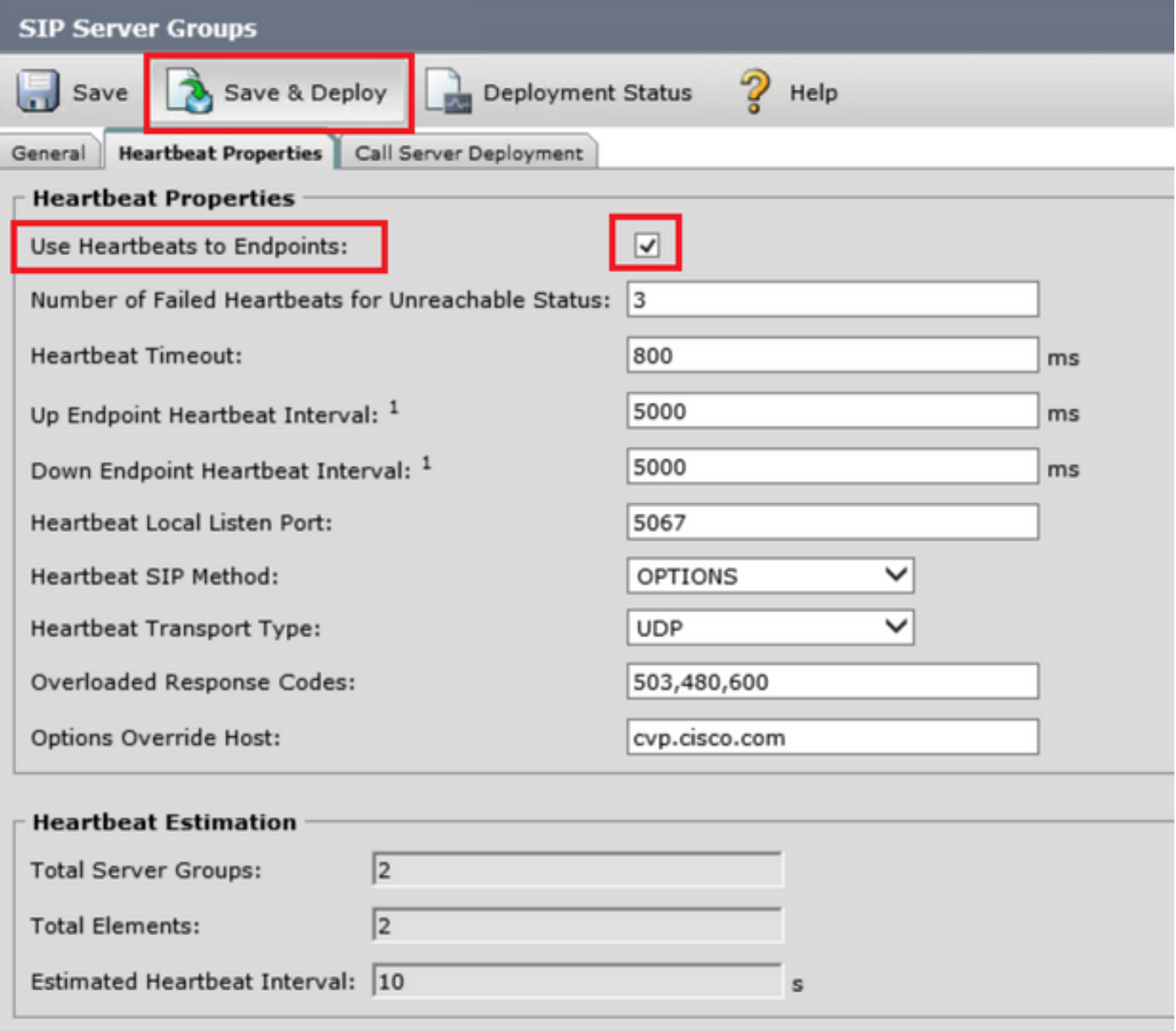

<sup>1</sup> View the Operations Console Server Help for detailed information on Heartbeat Intervals.

注意: 每静态3分钟停机时间发生SIP错误(503 — 服务不可用、480 — 暂时不可用、600 — 繁忙)。Up和Down Endpoint Heartbeat Interval在任何两个心跳之间;但是,它不在同一 终端的心跳之间。SIP服务器组不会以特定间隔唤醒并发送所有元素的检测信号,因为此方法 可能导致CPU使用率问题。跟踪许多终端的心跳也需要更多资源。

例如,对于所有SIP服务器组中的3个元素,要以30000ms(30秒)间隔主动向每个元素发送心跳 ,必须将终端心跳间隔设置为10000ms(10秒)。 对于反应模式,它不太确定,因为当前关闭的元 素可能会波动,因此心跳间隔会随之波动。要在元素处于UP状态时关闭ping,请将UP间隔设置为 零(被动式ping)。 要在元素关闭时关闭ping,请将DOWN间隔设置为零(主动ping)。 要在元素 为UP或DOWN时执行ping,请将两个间隔都设置为大于零(自适应ping)。

步骤6. SIP服务器组端口。还要注意是否未检测到SIP Server Group Heartbeat,或者是否在 Wireshark上看到到已配置目标的sip options消息。

请注意,如果Call Server SIP选项卡中的Call Server SIP Subsystem配置为侦听端口5060,则不能 将Heartbeat的SIP Server Groups配置为侦听同一端口,它必须是不同的端口。

注意: 问题在于该工具不会告知或警告用户端口已配置为sip子系统或sip服务器组心跳。sip server group heartbeat选项不起作用,无法与日志进行通信。它只是将SRV组全部标记为绿 色,无论其处于打开还是关闭状态,因为不会发送任何sip选项消息,因此用户认为服务器已 全部打开,情况并非如此。SIP呼叫服务器和SIP服务器组心跳的侦听端口必须不同,因为它 们是不同的进程,因此同一端口不能使用两次。

步骤7.覆盖主机:资源分配信息(RAI)是否可用?如果要从网关使用RAI,必须确保将覆盖主机与GW [Deploy and Configure with the Trunk Utilization Feature with Customer Voice Portal中的RAI组相关](https://www.cisco.com/c/zh_cn/support/docs/customer-collaboration/unified-customer-voice-portal/212334-how-to-deploy-and-configure-with-the-tru.html) [联](https://www.cisco.com/c/zh_cn/support/docs/customer-collaboration/unified-customer-voice-portal/212334-how-to-deploy-and-configure-with-the-tru.html)。

### 工作原理

演示SIP终端和CVP呼叫服务器之间的消息流。

# **Message Flow**

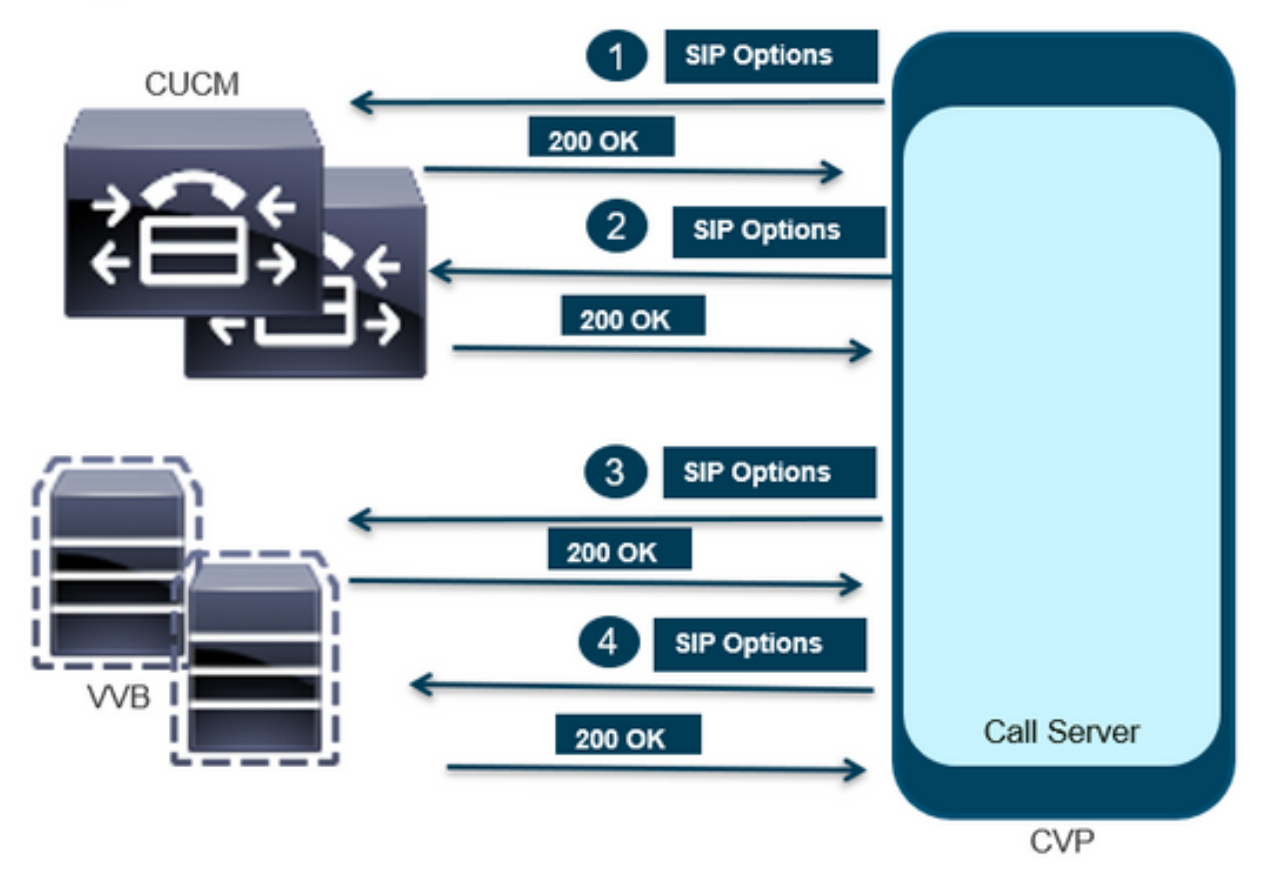

## **Message Flow**

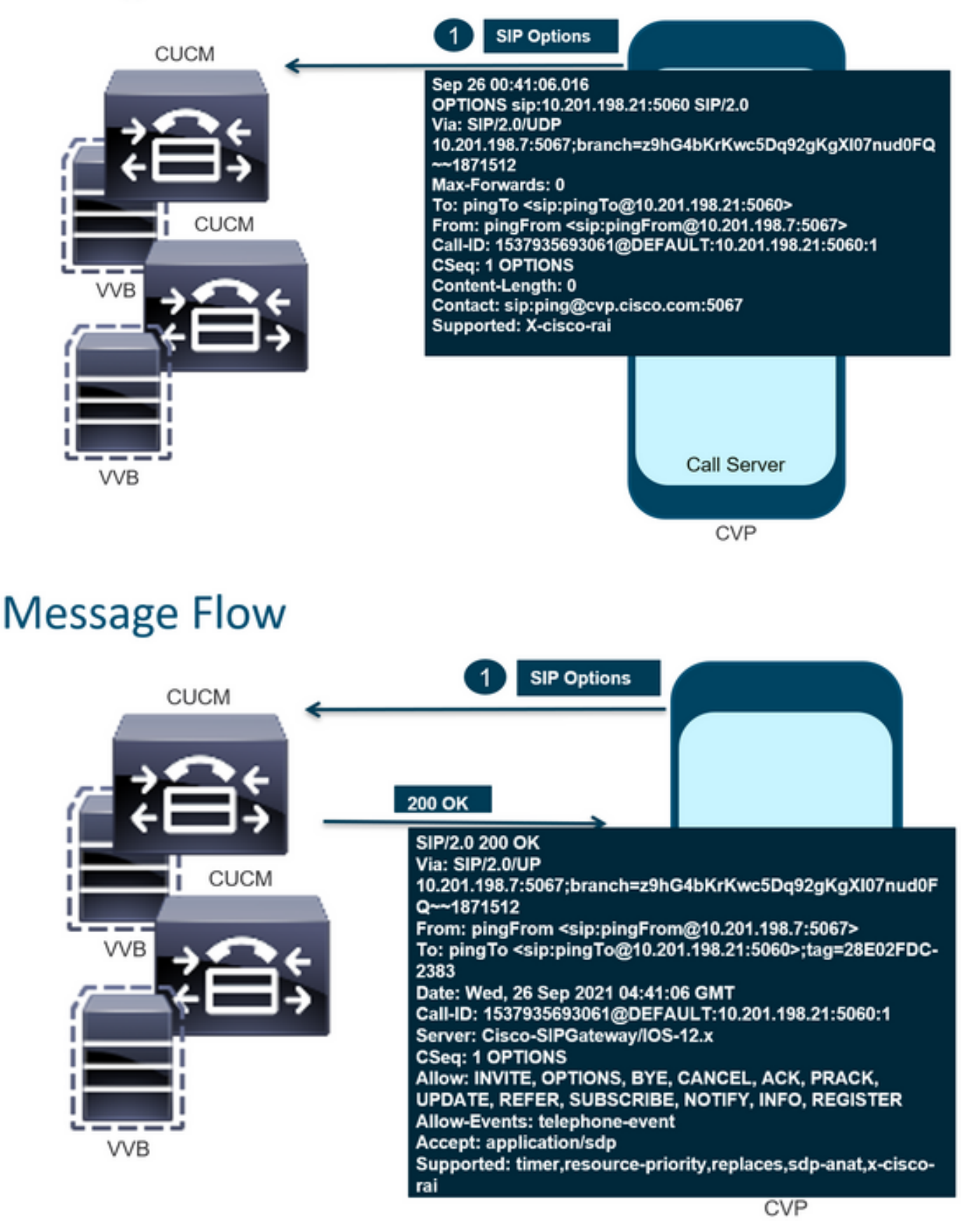

# **Message Flow**

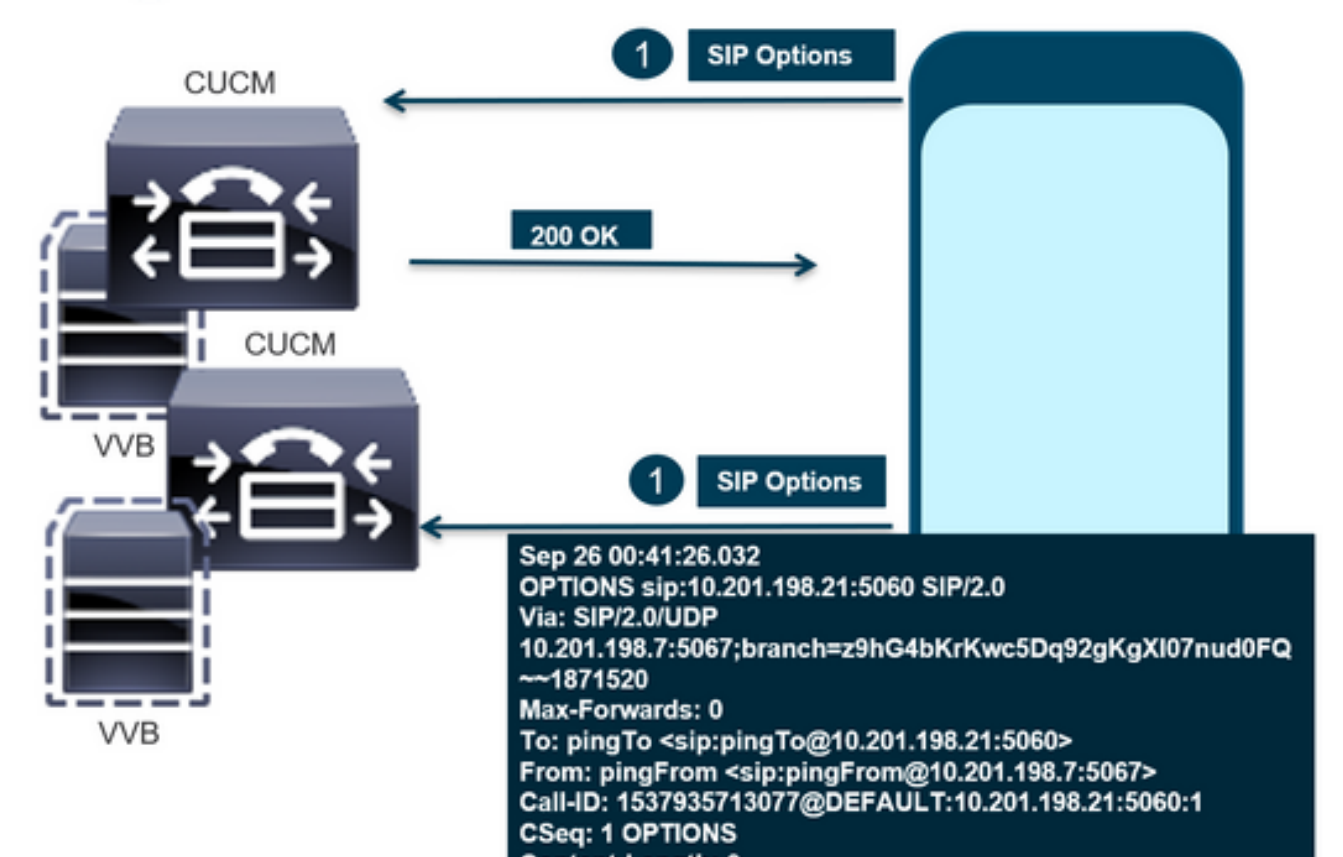

# **Message Flow**

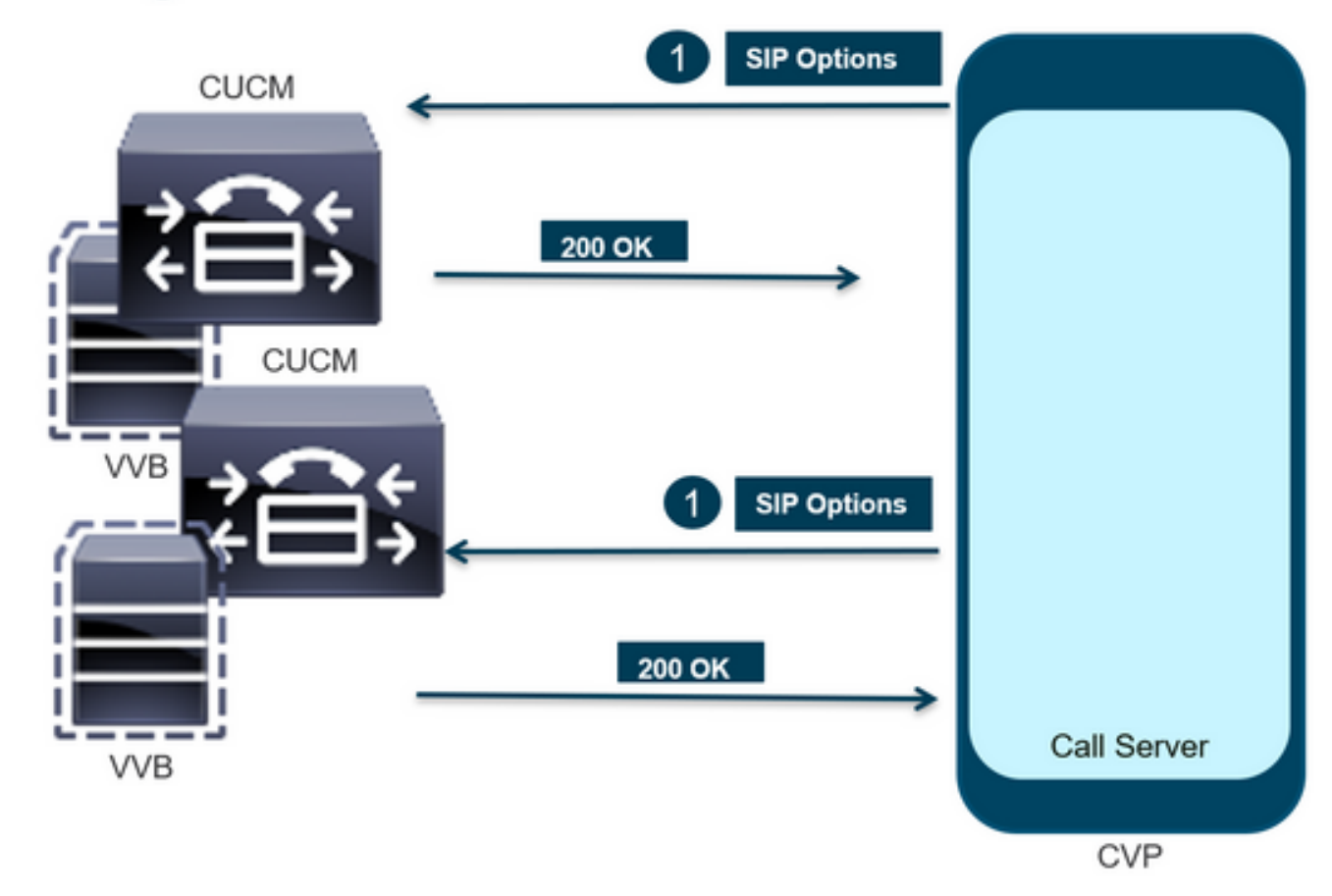

步骤1.导航到呼叫服务器Diag页面。使用任何浏览器https://<callserver-ip>:8000/cvp/diag。

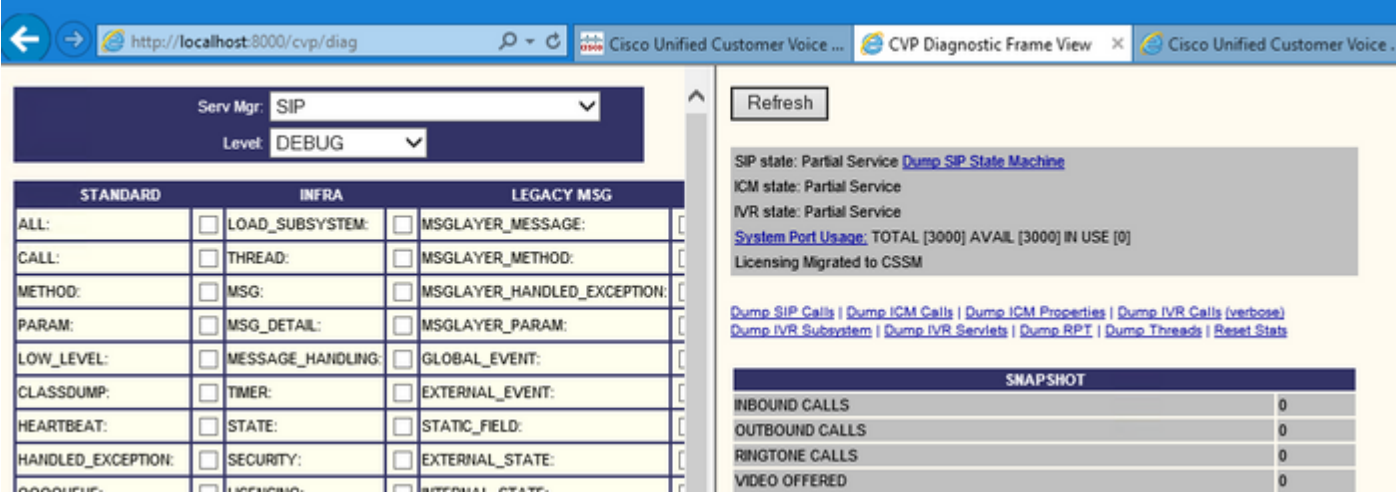

步骤2.验证SIP、ICM、IVR状态是否应为IN Service,但我们在这里看到部分服务。

#### Refresh

SIP state: Partial Service Dump SIP State Machine ICM state: Partial Service IVR state: Partial Service System Port Usage: TOTAL [3000] AVAIL [3000] IN USE [0] Licensing Migrated to CSSM

步骤3.您可以使用任何链接检查因部分服务导致的错误。

Dump SIP Calls | Dump ICM Calls | Dump ICM Properties | Dump IVR Calls (verbose) Dump IVR Subsystem | Dump IVR Servlets | Dump RPT | Dump Threads | Reset Stats

步骤4.启用SIP跟踪以收集日志并进行检查。请点击链接并参阅CVP部分。

## 故障排除

日志中不会显示CVP生成的SIP选项消息。需要在WSM上执行Wireshark跟踪或捕获。

### 场景 1

一个SIP服务器组终端无法访问。

#### 通常,您可以从CVP呼叫服务器日志中发现Unreachable表变为真或假。

5: 10.201.224.41: Aug 19 2022 12:36:49.655 -0700: %CVP\_12\_5\_SIP-6-SIP\_INFO: B2BUA using timeout=180 seconds for DsUnreachableDestinationTable [id:5000] 58: 10.201.224.41: Aug 19 2022 12:36:50.827 -0700: %CVP\_12\_5\_SIP-6-SIP\_INFO: Using property: DsUnreachableDestinationTableTimer=180 [id:5000] 130: 10.201.224.41: Aug 19 2022 12:36:50.843 -0700: %CVP\_12\_5\_SIP-6-SIP\_INFO: Using property: UseDsUnreachableDestinationTable=true [id:5000]

### 在Wireshark中,您可以看到:

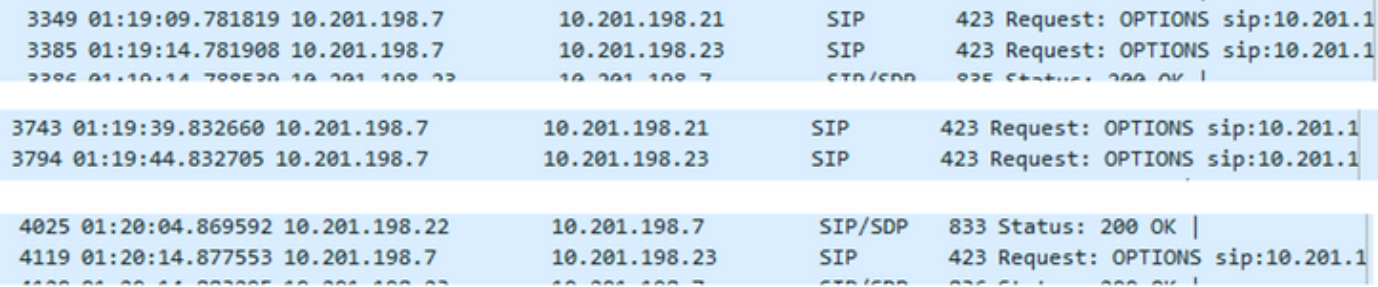

#### 场景 2

CVP日志中的消息

条件:在CUCM、CVVB或VXML网关中启用SIP选项。

如果CVP会话初始协议(SIP)服务器组配置为高可用性,则您可能会在CVP呼叫服务器日志中看到 大量并发"UnreachableDestinationTable — 删除"消息。它们通常以5秒的间隔出现。

```
14: 10.201.198.7: Sep 26 2021 01:21:25.988 -0500: %_ConnectionManagement-3-
com.dynamicsoft.DsLibs.DsUALibs.DsSipLlApi.ConnectionManagement: UnreachableDestinationTable -
remove (10.201.198.21:5060:1). Current count: 3
16: 10.201.198.7: Sep 26 2021 01:21:25.988 -0500: %_ConnectionManagement-3-
com.dynamicsoft.DsLibs.DsUALibs.DsSipLlApi.ConnectionManagement: UnreachableDestinationTable -
remove (10.201.198.21:5060:2). Current count: 2
18: 10.201.198.7: Sep 26 2021 01:21:25.988 -0500: %_ConnectionManagement-3-
com.dynamicsoft.DsLibs.DsUALibs.DsSipLlApi.ConnectionManagement: UnreachableDestinationTable -
remove (10.201.198.21:5061:4). Current count: 1
217: 10.201.198.7: Sep 26 2021 01:21:25.988 -0500: %CVP_12_5_SIP-6-SIP_INFO: /10.201.198.21
endpointUnreachableClear
com.dynamicsoft.DsLibs.servergroups.EndpointEvent[source=DEFAULT:10.201.198.21:5060:1
numTries=3] [id:5000]
```
此处提供的详细[说明对CVP生成的"UnreachableDestinationTable - Remove"消息的解释](https://www.cisco.com/c/zh_cn/support/docs/customer-collaboration/unified-customer-voice-portal-1101/213248-explanation-of-the-unreachabledestinati.html)

### 场景 3

未启用心跳 — CUCM服务不可用

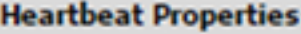

Use Heartbeats to Endpoints:

 $\Box$ 

CUCM终端将转到不可达表3分钟。

### 建议

- 设置SIP心跳
- 检查日志以查看CUCM发送的内容,并忽略此代码(Sip.properties)
- 审核:SIP.System.ExcludedCauseCodeFromUnreachableTable = 47,25 任何添加到503响应的不可达表中的目标都会进行进一步过滤,导致在Reason-header中发送代 码。Fix在SIP.properties中添加了一个属性作为 SIP.System.ExcludedCauseCodeFromUnreachableTable = 47,25如果原因代码与传入原因代 码匹配,则不会将目标添加到不可达表中。
- 审核:SIP.DsUnreachableDestinationTableTimer = 15 现在可配置不可达表计时器SIP.Properties。审核[:禁用CVP无法到达目标表跟踪 — Cisco](https://www.cisco.com/c/zh_cn/support/docs/customer-collaboration/unified-customer-voice-portal/200912-Disable-the-CVP-Unreachable-Destination.html)

注意: Set SIP.UseDsUnreachableDestinationTable = false无法帮助检测实际的SIP终端故 障或拥塞。这是一种解决方法。添加OPTIONS以调查问题的根本原因。

### 最佳实践

- 设置心跳
- 启用选项PING
- 使用SIP跟踪收集CVP日志
- 收集CUCM日志
- 收集Wireshark跟踪

### 关于此翻译

思科采用人工翻译与机器翻译相结合的方式将此文档翻译成不同语言,希望全球的用户都能通过各 自的语言得到支持性的内容。

请注意:即使是最好的机器翻译,其准确度也不及专业翻译人员的水平。

Cisco Systems, Inc. 对于翻译的准确性不承担任何责任,并建议您总是参考英文原始文档(已提供 链接)。